# EF3062F-100G ユーザーズガイド

株式会社 彗星電子システム 第七版 2011 年 6 月 発行

### 1. 概要

EF3062F-100Gは、EFP-I本体に装着して使用するEFP-I本体専用パラレル 書込みユニットです。

EF3062F-100Gを使用することにより、ルネサスエレクトロニクス製M16C/60、 80シリーズのフラッシュメモリ内蔵MCUへの書込み、読み出しができます。

 また、EF3062F-100Gには100ピン0.65mmピッチQFP(100P6S-A) 用ICソケットを実装しています。

図1. 1にEF3062F-100Gの外形図を示します。

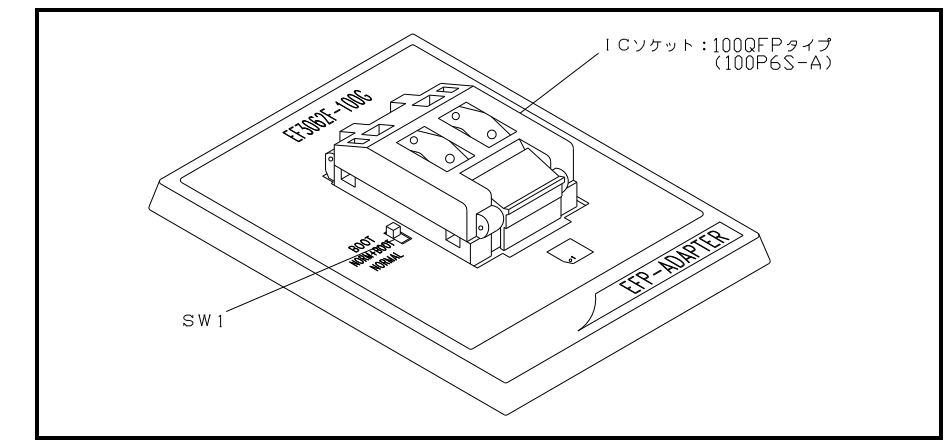

図 1.1 EF3062F-100G外観図

### 2. MCUの挿入方法

MCUを挿入するときは、EF3062F-100G上ICソケットの1番ピンとMCUの1番 ピンを合わせて挿入してください。誤挿入はMCUに致命的な破損を引き起こしますので、十分 ご注意ください。

図2.1にMCUの挿入方法を示します。

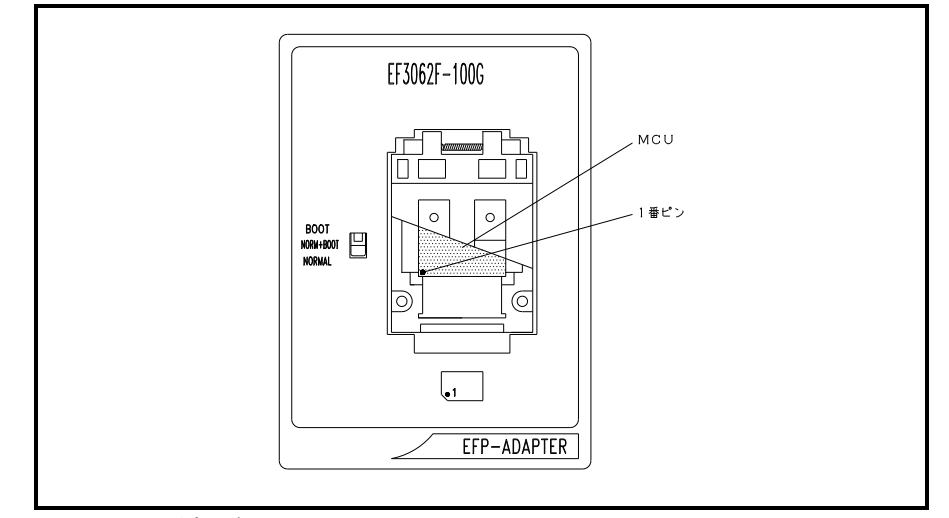

図 2.1 MCUの挿入方向

3.仕様

表3.1にEF3062F-100Gの仕様を示します。

| MCU $\frac{1}{7}$                                  | メモリタイプ   | 対応MCU 名称    | プログラムメモリエリア            | SW1               |
|----------------------------------------------------|----------|-------------|------------------------|-------------------|
| M3062xF8N(B00T)                                    | フラッシュメモリ | M3062GF8NFP | $FFOOOH \sim FFFFFH$   | B <sub>00</sub> T |
| M3062xF8N (NORMAL)                                 | フラッシュメモリ | M3062GF8NFP | $F0000H \sim FFFFFH$   | NORMAL            |
| M3062xFCN (BOOT)                                   | フラッシュメモリ | M30620FCNFP | $FFOOOH \sim FFFFFH$   | B <sub>0</sub> OT |
| M3062xFCN (NORMAL)                                 | フラッシュメモリ | M30620FCNFP | $E0000H \sim FFFFFH$   | <b>NORMAL</b>     |
| M3062xFGN(B00T)                                    | フラッシュメモリ | M30624FGNFP | $FFOOOH \sim FFFFFH$   | B <sub>00</sub> T |
| M3062xFGN (NORMAL)                                 | フラッシュメモリ | M30624FGNFP | $COOOOH \sim$ FFFFFH   | NORMAL            |
| M3062xFG(B00T)                                     | フラッシュメモリ | M30624FGxFP | $FEOOOH \sim FFFFFH$   | B <sub>0</sub> OT |
| M3062xFG (NORMAL)                                  | フラッシュメモリ | M30624FGxFP | $COOOOH \sim$ FFFFFH   | <b>NORMAL</b>     |
| M3080xFC(B00T)                                     | フラッシュメモリ | M30800FCFP  | $FFE000H \sim FFFFFH$  | B <sub>0</sub> OT |
| M3080xFC (NORMAL)                                  | フラッシュメモリ | M30800FCFP  | $FEOOOOH \sim FFFFFH$  | NORMAL            |
| M3080xFG(B00T)                                     | フラッシュメモリ | M30803FGFP  | FFE000H $\sim$ FFFFFFH | <b>BOOT</b>       |
| M3080xFG (NORMAL)                                  | フラッシュメモリ | M30803FGFP  | $FC0000H \sim FFFFFFH$ | <b>NORMAL</b>     |
| M3083xFJ(B00T)                                     | フラッシュメモリ | M30833FJFP  | FFE000H $\sim$ FFFFFFH | B <sub>00</sub> T |
| $M3083xFJ$ (NORMAL)                                | フラッシュメモリ | M30833F.TFP | $F80000H \sim FFFFFH$  | NORMAL            |
| 備考<br>(EF3062F-100G 上のセラミック発振子から供給)<br>動作クロック:2MHz |          |             |                        |                   |
| 電源:EFP-Iから供給                                       |          |             |                        |                   |

表3.1 EF3062F-100G仕様

#### 4.MCUユニットの清掃について

MCUユニット上のICソケットの接触不良を防止するために使用回数に応じて定期的にIC ソケット内の接触ピンをブラシ等で清掃ください。

#### 5.SW1の設定について

EF3062F-100GのSW1を設定することによりBOOT領域とNORMAL領域への 書込みおよび読み出しが行えます。 各領域の設定方法を以下に示します。

1)BOOT領域の設定

EF3062F-100GのSW1をBOOT側に設定し、WinEFPの環境設定ダイ アログ内の使用デバイスパラメータを"M3062xFG(BOOT)"に設定します。

2) NORMAL領域の設定

EF3062F-100GのSW1をNORMAL側に設定し、WinEFPの環境設定 ダイアログ内の使用デバイスパラメータを"M3062xFG (NORMAL)"に設定 します。

※EFP-I本体のデバイスLED(赤)が点灯時はSW1の設定を行わないでください。 ※SW1を"NORM+BOOT"に設定しNORMAL領域とBOOT領域を一括で読み出し および書込みを行う場合は、9.Device batch macroinstructi on (デバイス一括マクロ)を参照してください。

# 6.Block Set(ブロックセット)

 ブロックセットコマンドは各ブロックのロックビットの設定を行います。 ブロックのロックビットをロックに設定することで、書込みおよび消去からのプロテクト(ロ ック状態)をすることができます。

- 6.1 画面構成
	- ブロックセットコマンドの画面構成を図6.1に示します。

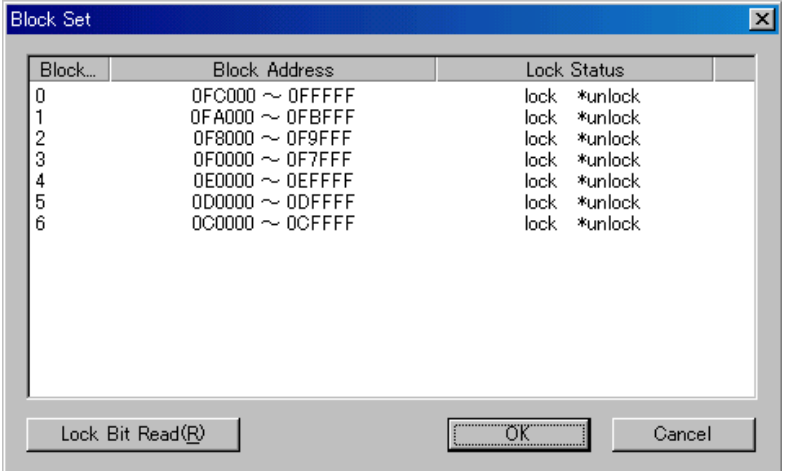

図6.1 ブロックセットコマンド画面構成

- 1) Block No. (ブロック番号) 各ブロックのブロック番号を表示します。
- 2)Block Adderss(ブロックアドレス) 各ブロックの先頭、終了アドレスを表示します。
- 3)Lock Status(ロックステータス) 各ブロックのロックビットの状態を表示します。 \*lock unlock ← ロックビットはロック状態 lock \*unlock ← ロックビットは非ロック状態
- 4)Lock Bit Readボタン(ロックビットリード) ターゲットMCUからロックビットのデータを読み出し、データの内容に従ってロック ステータスにロックビットの状態を表示します。
- 5) OKボタン OKボタンをクリックするとロックに設定したブロックのロックビットのデータをター ゲットMCUに書込みます。
- 6)Cancelボタン コマンドを中止します。
- 6.2 ロックビットの設定
	- ロックビットをロックに設定する手順について以下に示します。
		- 1)任意の行にマウスカーソルを合わせダブルクリックをすることで、ロックステータス 内のロックビットの状態が切り替わりますので、ロック側に設定してください。
		- 2) OKボタンをクリックするとロックに設定したブロックのロックビットのデータを ターゲットMCUに書込みます。
	- ※OKボタンによりロックビットデータがMCUに書き込まれた後、ロック状態に設定され たブロックは、ブロックセットコマンドでは非ロック状態に戻せません。
	- ※ロック状態のロックビットを非ロック状態に戻す場合は7. Erase (イレーズ)を参 照してください。

## 7.Erase(イレーズ)

 イレーズコマンド内のイレーズタイプパラメータでブロック消去および全ブロックの一括消去 が行えます。

イレーズコマンドのパラメータ入力ダイアログを図7.1に示します。

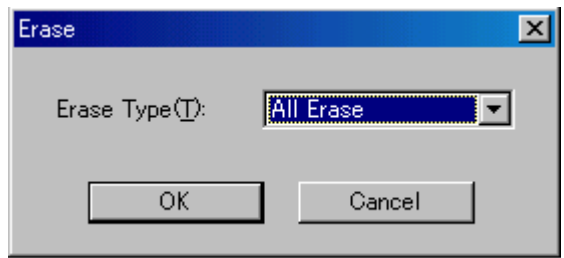

図7. 1 イレーズコマンドパラメータ入力ダイアログ

1)Erase Type(イレーズタイプ)

 イレーズタイプパラメータ表示領域右側のドロップダウンリスト(下向き矢印をマウ スでクリックすると表示)内にはAll Eraseおよび各ブロックのアドレス領域 (xxxxxxH~xxxxxxH)が表示されますので消去方法を選択してください。

- 2) OKボタン イレーズコマンドを実行します。
- 3)Cancelボタン コマンドを中止します。

 ※ロック状態のブロックを消去するには以下の操作を行なってください。また以下の操作によ りロック状態のブロックをアンロック(非ロック状態)に戻すことができます。

- 1) Win EFPウィンドウのメニュー内の[Option]→ [Environment Setting]を選択し環境設定ダイアログをオープンします。 Use Device内のLock Typeパラメータを"Lock bit ineffective"に設定し、OKボタンをクリックします。
- 2) Win E F P ウィンドウのメニュー内の [D e v i c e] → [E r a s e] を選択し イレーズコマンドパラメータ入力ダイアログをオープンします。 イレーズタイプパラメータをロック状態のブロックに設定しOKをクリックします。

### 8.デバイスコマンドでのパラメータ入力

M16C/60シリーズ (100P6S-Aパッケージ品)のパラレル入出力方式のMCUは データの書込みをページ単位で行い読み出しをWORD単位で行います。デバイスコマンドで MCUに書込みおよび、読み出しを行うアドレス領域のパラメータ入力形式を以下に示します。

1) MCUへの書込み

MCUからデータを書込む場合のアドレス領域の指定はページ単位で行なってください。 1ページのデータサイズは256バイトとなりますので、プログラムコマンドおよびデバ イスマクロコマンドの開始、終了アドレスの入力形式は以下の設定となります。 また開始、終了アドレスにページ単位以外のアドレスを入力した場合は、パラメータエラ ーとなります。

 入力形式> 開始アドレス xxxx00H 終了アドレス xxxxFFH 2) MCUからの読み出し

MCUからデータを読む出す場合のアドレス領域の指定はWORD単位で行なって下さい。 ブランク、リード、ベリファイコマンドの開始アドレスには偶数アドレス、終了アドレス には奇数アドレスを入力してください。 また開始、終了アドレスにWORD単位以外のアドレスを入力した場合は、パラメータエ

ラーとなります。

# 9. Device batch macroinstruction (デバイス一括マクロ)

 デバイス一括マクロコマンドはMCUのNORMAL領域およびBOOT領域を一括で読み出し および書込みを行うコマンドです。デバイス一括マクロコマンドを使用する場合はMCUユニット 上のSW1を"NORM+BOOT"に設定してください。

 本コマンドは書込み済みのMCUからデータを読み出し、ブランク品のMCUに読み出しデータ を書込む等の作業を行う際にご使用ください。

デバイス一括マクロコマンドのパラメータ入力ダイアログを図9.1に示します。

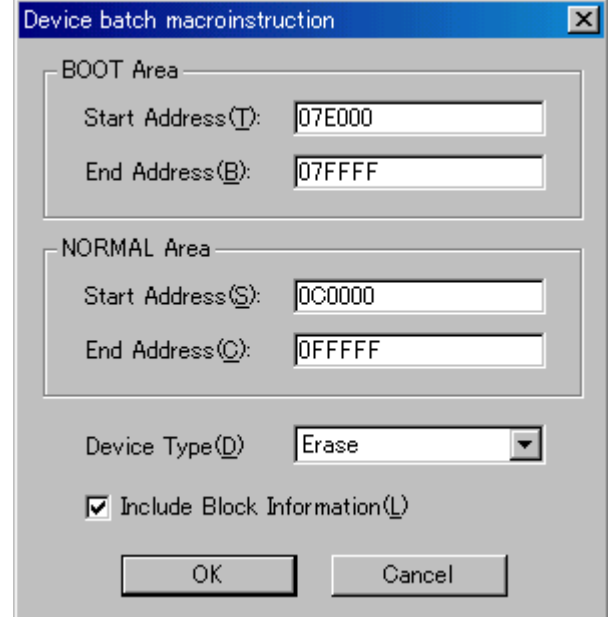

図9. 1 デバイス一括マクロコマンドパラメータ入力ダイアログ

- 1) Start、End Address (開始、終了アドレス (BOOT領域)) BOOT領域に読み出しまたは書込みを行う領域を指定します。 本パラメータには7E000Hから7FFFFHまでの領域を指定してください。
	- ※BOOT領域はNORMAL領域とアドレス空間が重複しているためEFP-I本体 内蔵RAMの7E000Hから7FFFFHをBOOT領域用のワーク領域に割当て ています。 ワーク領域の概略図を図9.2に示します。

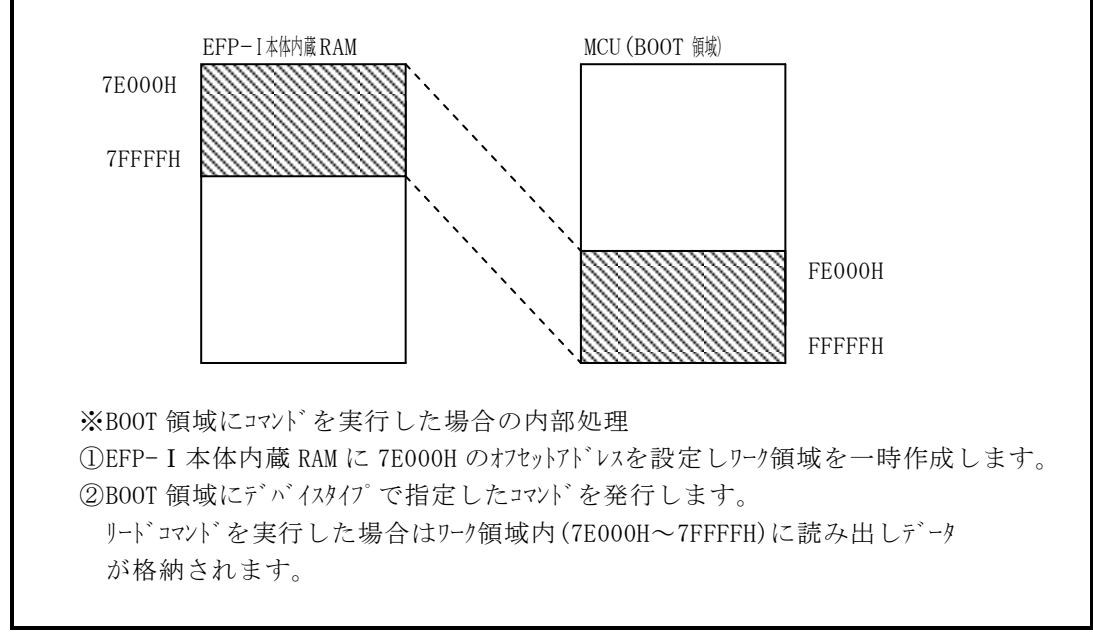

図9.2 ワーク領域概略図

- 2) Start、End Address (開始、終了アドレス (NORMAL領域)) NORMAL領域に読み出しまたは書込みを行う領域を指定します。 使用するデバイスのNORMAL領域内のアドレスを指定してください。
- 3)Device Type(デバイスタイプ) 発行するコマンドを指定します。本パラメータ表示領域右側のドロップダウンリスト (下向き矢印をマウスでクリックすると表示)により選択してください。
- 4)Include Block Information(ブロック情報も含む) 本パラメータのチェックボックスをONに設定すると開始、終了アドレスパラメータ で指定したブロックのロックビットデータの読み出しまたは書込み等を自動で行います。 本パラメータが有効なコマンドを以下に示します。
	- ・イレーズ

 指定領域のデータを消去します。また指定領域のブロックがロック状態の場合 はアンロック状態になります。

- ・リードコマンド 指定領域のデータおよびブロックのロックビットのデータを読み出します。 ・プログラムコマンド
- 指定領域間のデータおよびブロックのロックビットのデータを書込みます。 書込みを行うブロックのロックビットのデータはリードまたはブロックリード で読み出しを行ったデータを書込みます。
- 5) OKボタン

デバイス一括マクロコマンドを実行します。

 6)Cancelボタン コマンドを中止します。

※デバイス一括マクロコマンドの使用例について

 デバイス一括マクロコマンドを使用し、書込み済みのMCUからデータを読み出しブランク品 のMCUへデータを書込む場合の使用例を以下に示します。

- 1)EF3062F-100GのSW1を"NORM+BOOT"に設定し、WinEFPメニュー 内の[Device]→[Device batch macroinstruction] を選択します。
- 2) 書込み済みのMCUをEF3062F-100Gに挿入します。デバイス一括マクロコマンド の開始、終了アドレスは任意のアドレスを設定し、デバイスタイプを"リード"に設定し OKボタンをクリックします。(ブロックのロックビットを読み出す場合は"ブロック情報 も含む"のチェックボックスをONに設定してください。) コマンドが正常に終了した場合はEF3062F-100GからMCUを取り出します。
- 3)ブランク品のMCUをEF3062F-100Gに挿入します。デバイス一括マクロの 開始、終了アドレスには任意のアドレスを設定し、デバイスタイプを"プログラム"に設定 しOKボタンをクリックします。("ブロック情報も含む"のチェックボックスをONに設定 すると、リード時に読み出したブロックのロックビットのデータを自動で書込みます。)

### 10. EFP-I内蔵RAMの自動オフセットアドレス

 EFP-Ⅰ本体内蔵RAMの容量は512kバイトであるため、0Hから7FFFFHの領域 が使用できる領域となります。

M30624FGの内蔵フラッシュメモリのアドレス領域はC0000HからFFFFFHのため EFP-I本体内蔵RAMの領域が不足しています。そのためWinEFPは80000Hの HEXオフセットアドレスを自動で設定し、EFP-Ⅰ本体内蔵RAMの0Hが80000Hと なり、終了アドレスがFFFFFHになるようにしています。

※WinEFPウィンドウメニュー内の「Edit]内のコマンドの開始、終了アドレスパラメータ には80000HからFFFFFHのアドレスを指定してください。

自動オフセット(80000H)のため、0Hから7FFFFHのアドレスは使用できません。 ※80000Hの自動オフセットはHEXオフセットアドレス等には表示されていません。 HEXオフセット等にアドレスを入力すると、80000Hに入力したアドレス値を加算し

たオフセットが設定されます。